## **Pobieranie wyników badań z portalu.**

## 1. Logujemy się do portalu e-Rejestracja.

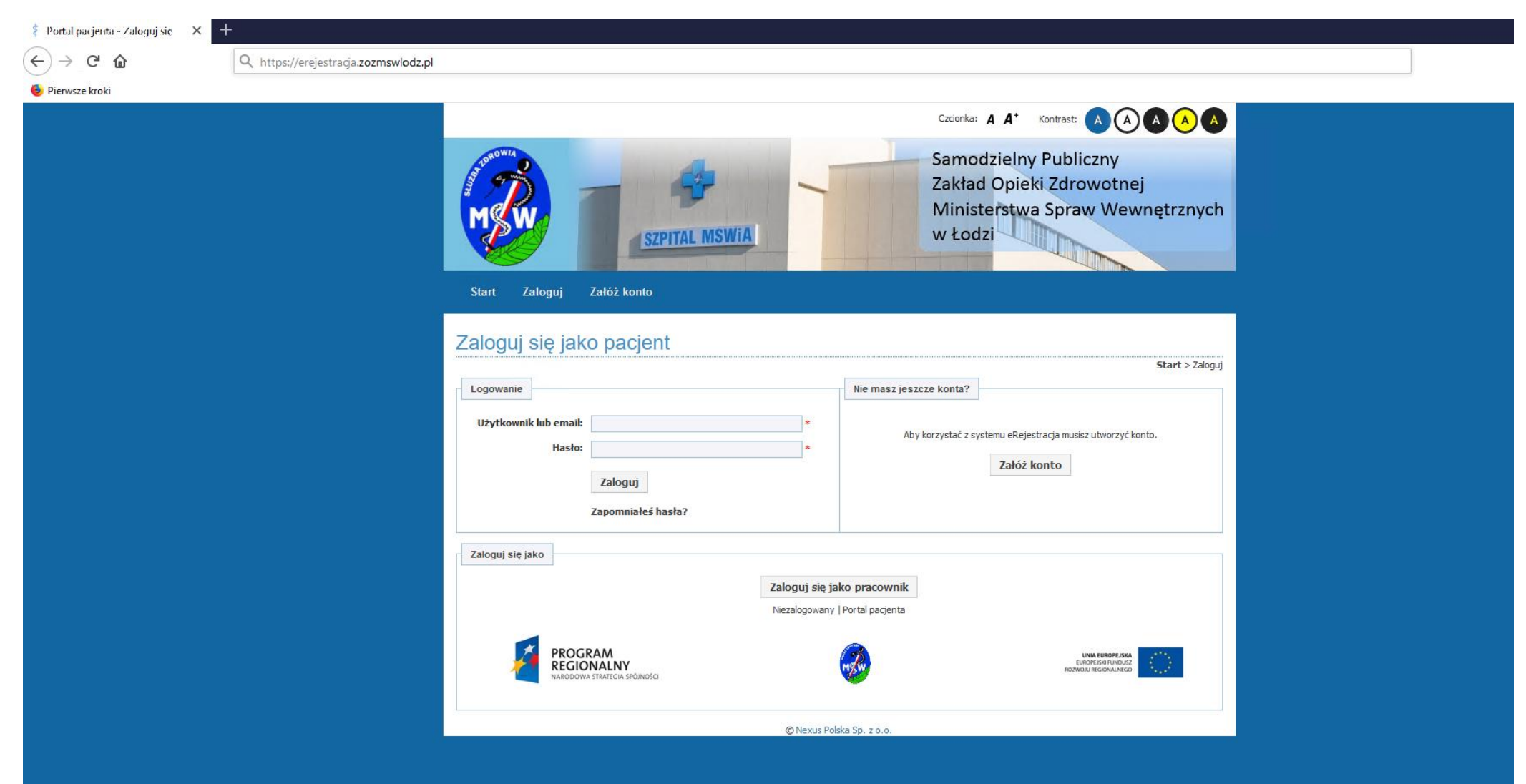

## 2. Klikamy na zakładkę Dokumenty pacjenta.

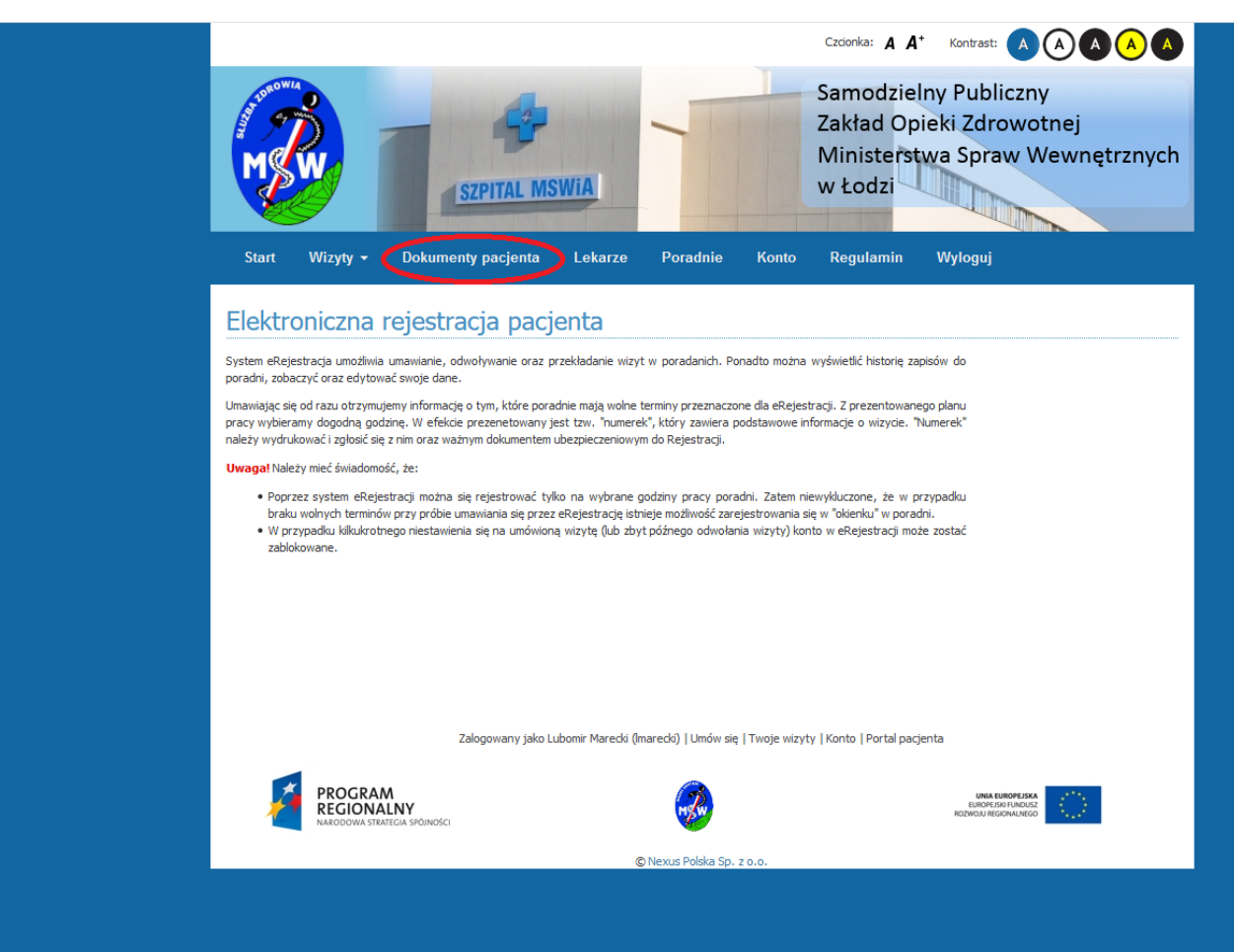

3. Ustawiamy filtr daty od – do (1) i klikamy na Szukaj (2).

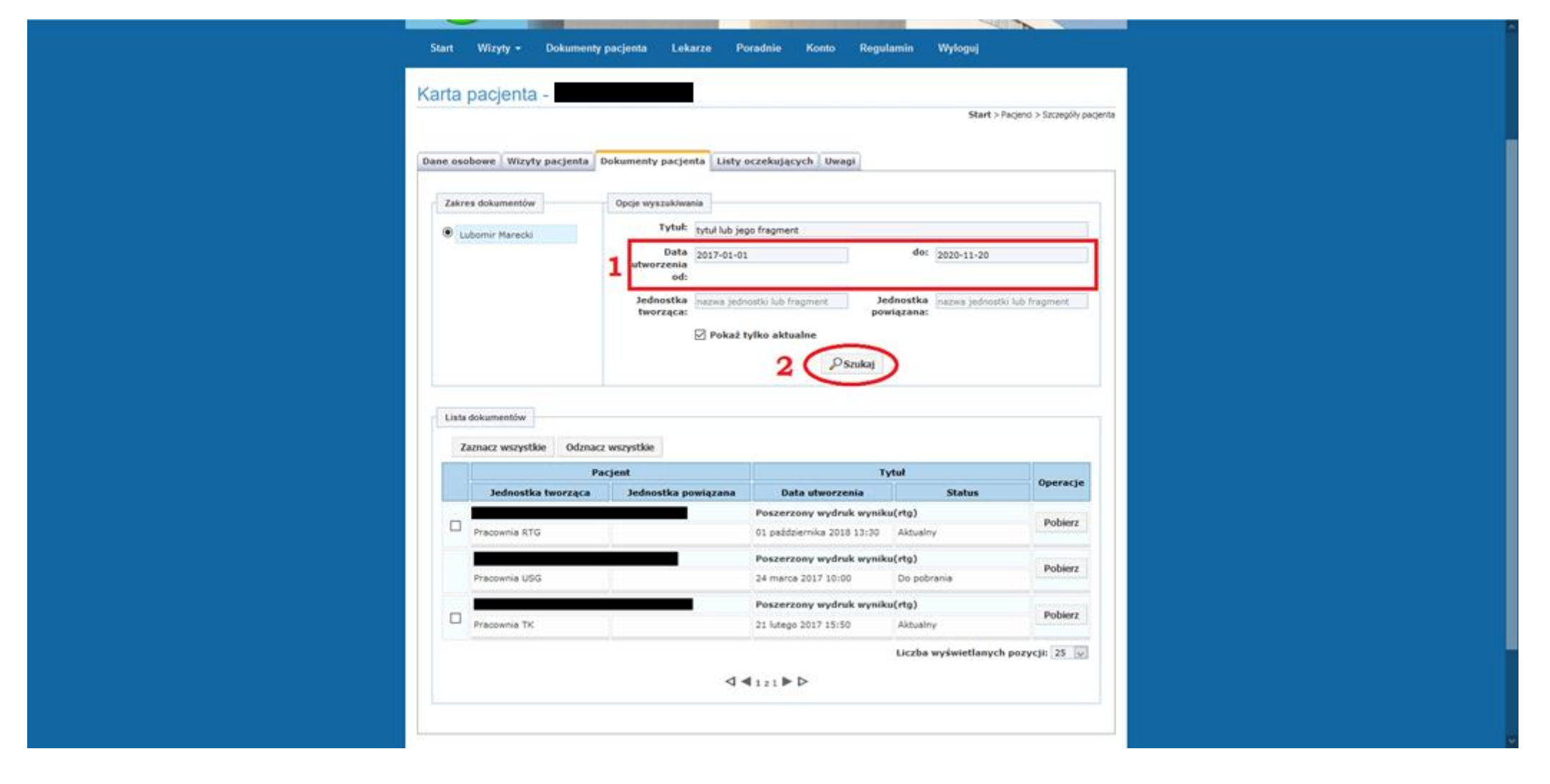

4. Po kliknięciu portal wyszuka nam wszystkie wyniki badań zrealizowanych po potwierdzeniu konta.

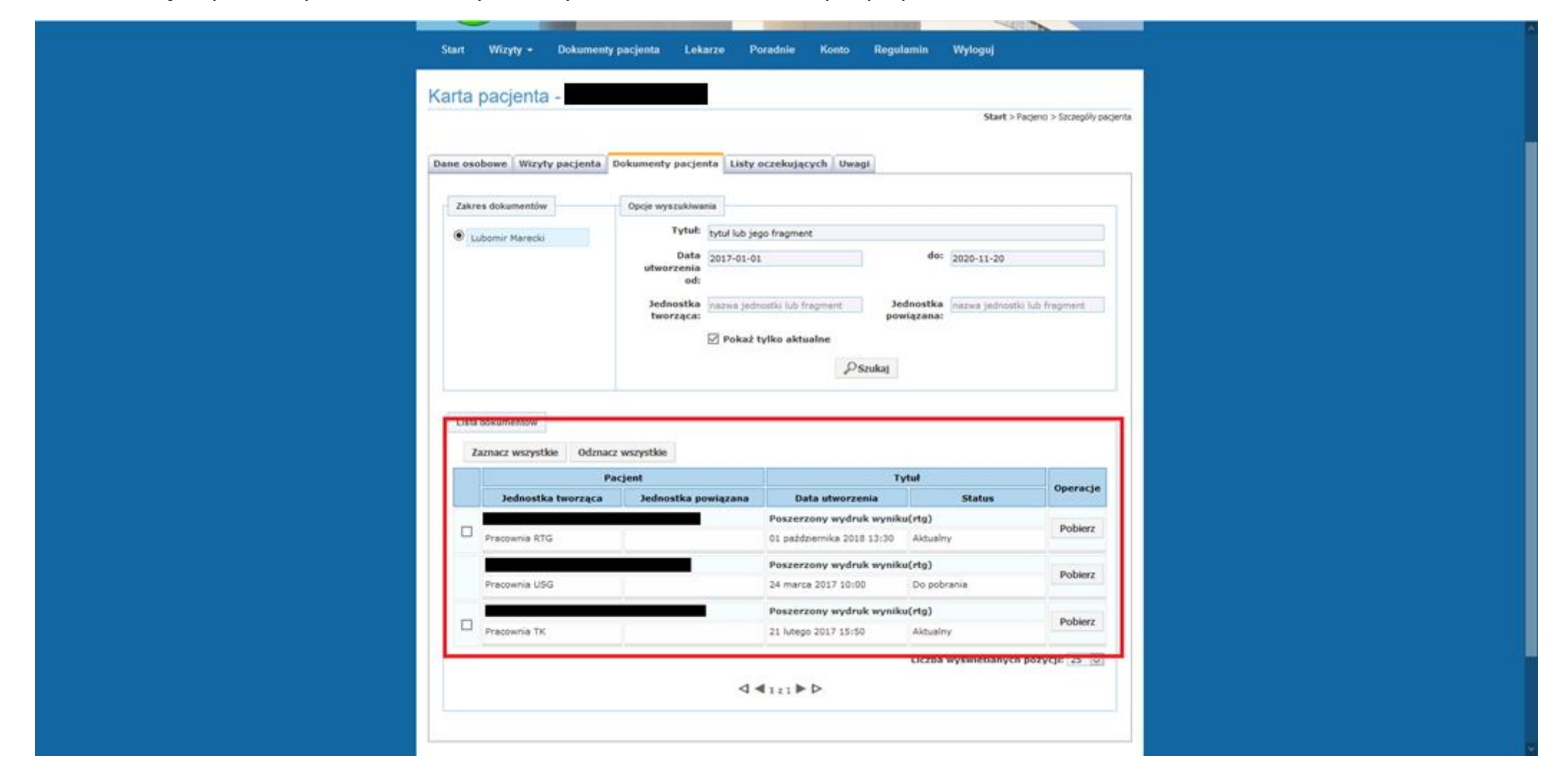

5. Wyszukujemy interesujące nas wyniki badań i klikamy Pobierz.

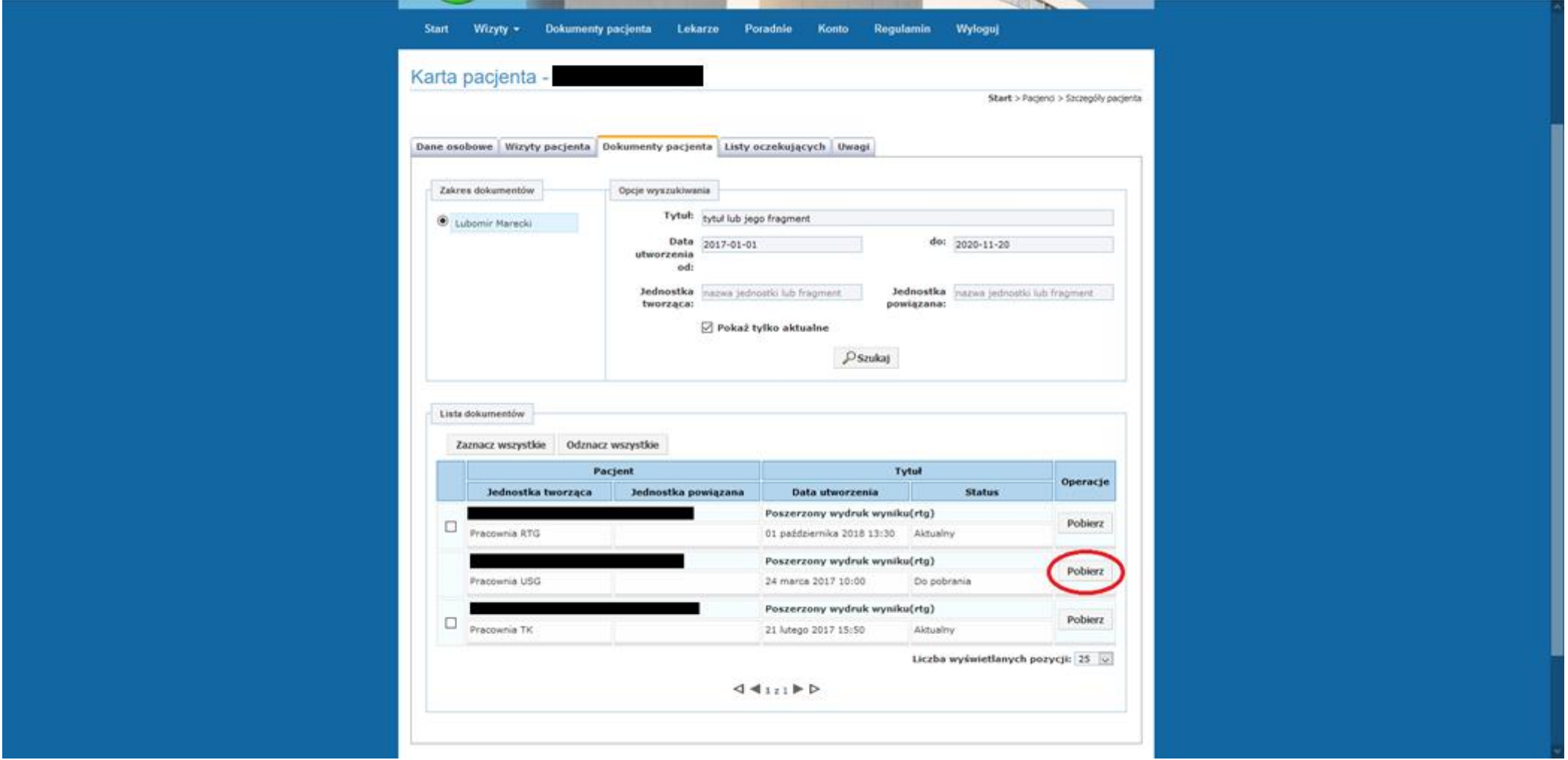

6. Wyniki zostaną pobrane do domyślnego folderu ustawionego w przeglądarce internetowej – domyślnie folder "Pobrane" w "Dokumentach" użytkownika.